# <span id="page-0-0"></span>**Racket-ohjelmointi**

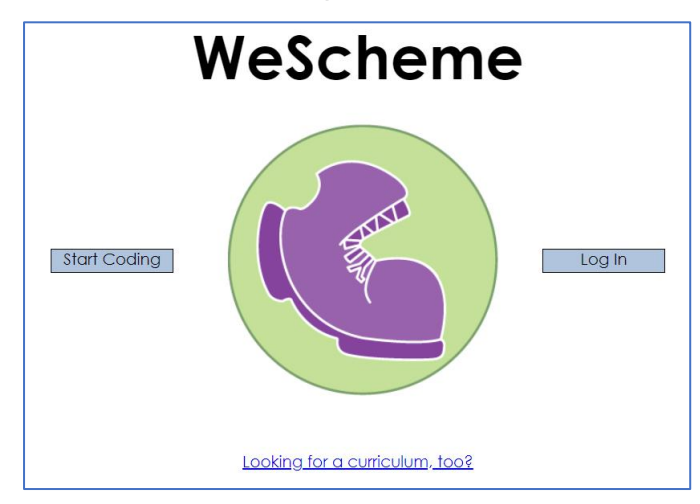

#### <https://www.wescheme.org/>

Ohjelmakoodin kirjoittamisen voi aloittaa kohdasta **Start Coding**. Jos haluat tallentaa, niin tarvitset Google-tilin.

Ohjelmoinnissa on ideana antaa tarkka toimintaohje, jonka avulla tietokone tekee halutun asian. Toimintaohje eli *algoritmi* täytyy kuvata jollakin tietokoneen ymmärtämällä *ohjelmointikielellä*. Me harjoittelemme Racket-ohjelmointikieltä.

Ohjelmointi vaatii tarkkuutta ja huolellisuutta, koska tietokone noudattaa saamiaan ohjeita mekaanisesti. Pienikin virhe ohjelmassa voi aiheuttaa täysin odottamattoman lopputuloksen. Toisaalta jos ohjelma on laadittu oikein, tietokone suorittaa sen erittäin nopeasti ja virheettömästi.

Ohjelmoinnin oppiminen vaatii paljon aikaa ja hyväksi ohjelmoijaksi kehittyminen vie vuosia aikaa. Ohjelmointia oppii parhaiten käytännön kautta tekemällä paljon pieniä harjoitusohjelmia.

Hyviä ohjeita löytyy lisää Koodarin käsikirjasta:<http://racket.koodiaapinen.fi/manuaali/index.html>

### Sisällys

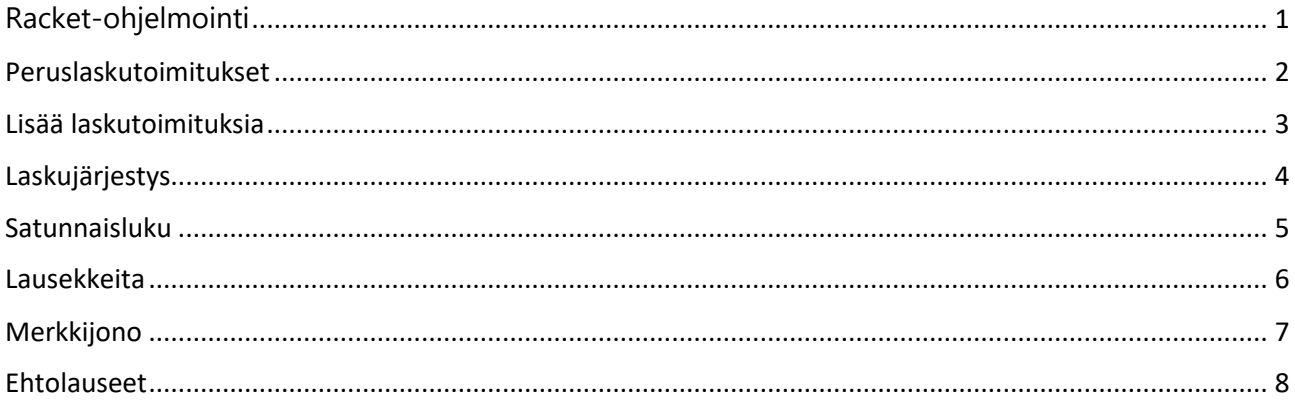

### <span id="page-1-0"></span>**Peruslaskutoimitukset**

Kaikissa ohjelmointikielissä on omat tarkat säännöt siitä, miten esimerkiksi peruslaskutoimitukset kirjoitetaan komennoissa. Näitä kirjoitussääntöjä kutsutaan nimellä **syntaksi**.

Aritmeettisia operaattoreita ovat muunmuassa

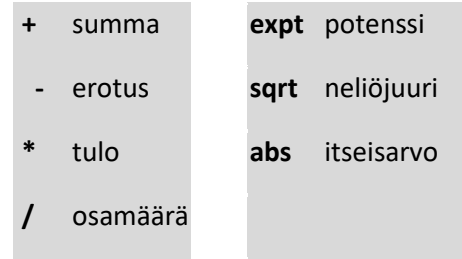

**Racket-kielessä laskulausekkeet kirjoitetaan sulkujen sisään. Laskutoimitusmerkki kirjoitetaan sulkujen sisään ensimmäisenä. Tämän jälkeen luetellaan luvut peräkkäin niin, että etumerkki on kiinni luvussa. Välilyöntejä lukujen välistä ei voi jättää pois**

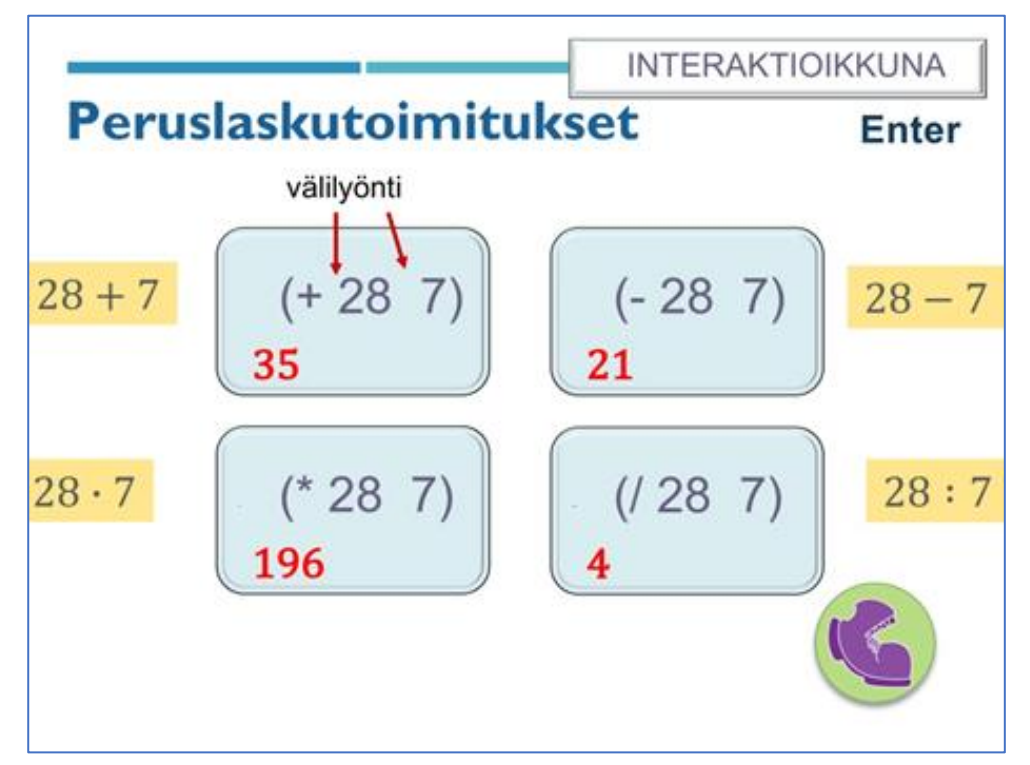

Laskutoimitus kertoo, mikä on kutsuttava toiminto eli **funktion nimi**. Laskulausekkeen lukuja kutsutaan funktion **argumenteiksi**[.](https://peda.net/yhdistykset/maol-ry/materiaalit/kpm/7-luokka/racket-7-lk/1ljl/p/teht%C3%A4v%C3%A4sarja-4)

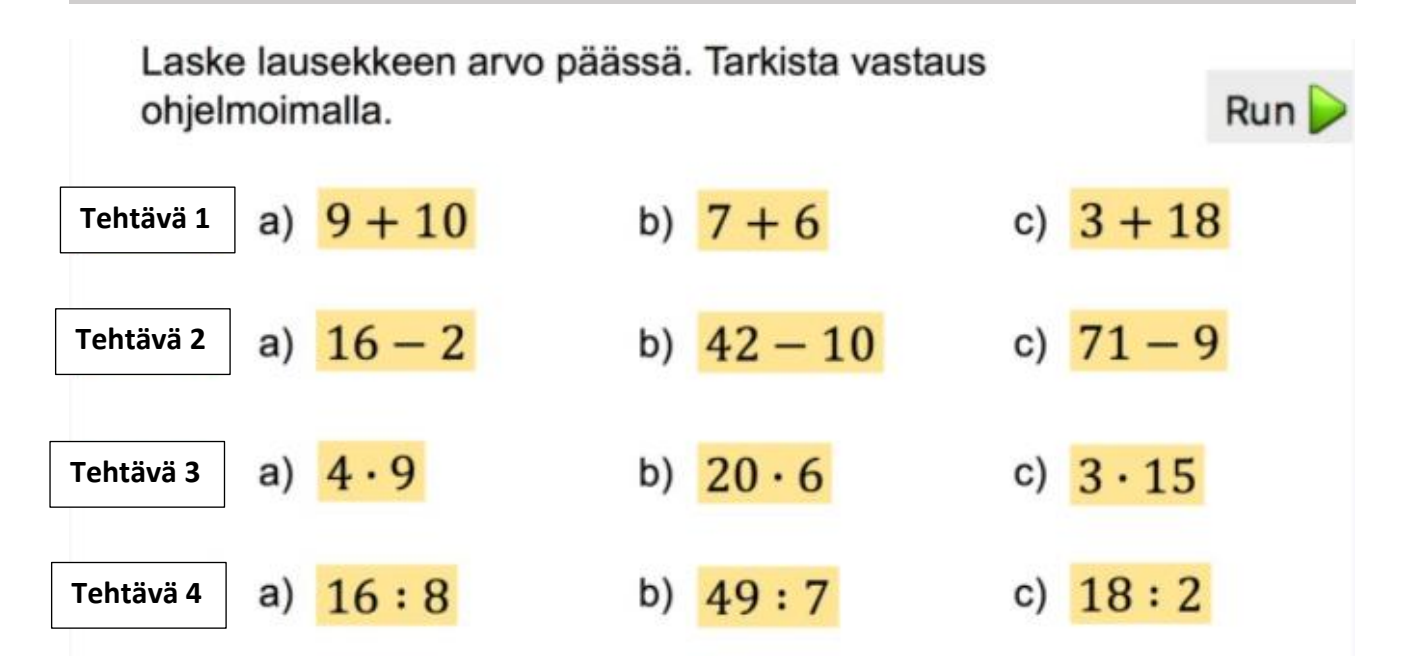

# <span id="page-2-0"></span>**Lisää laskutoimituksia**

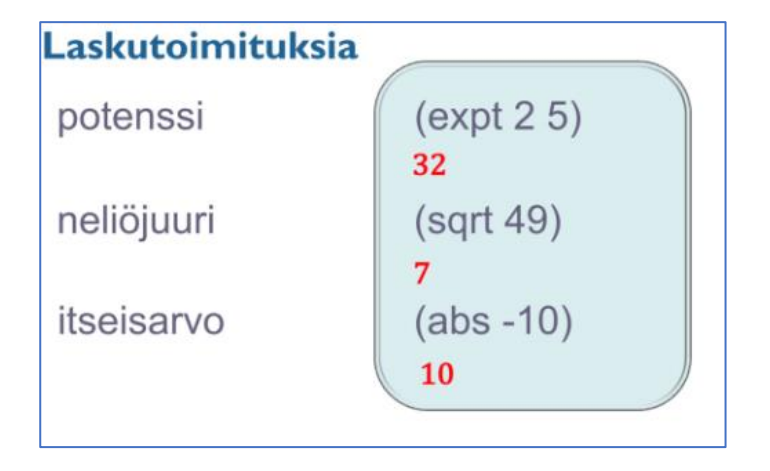

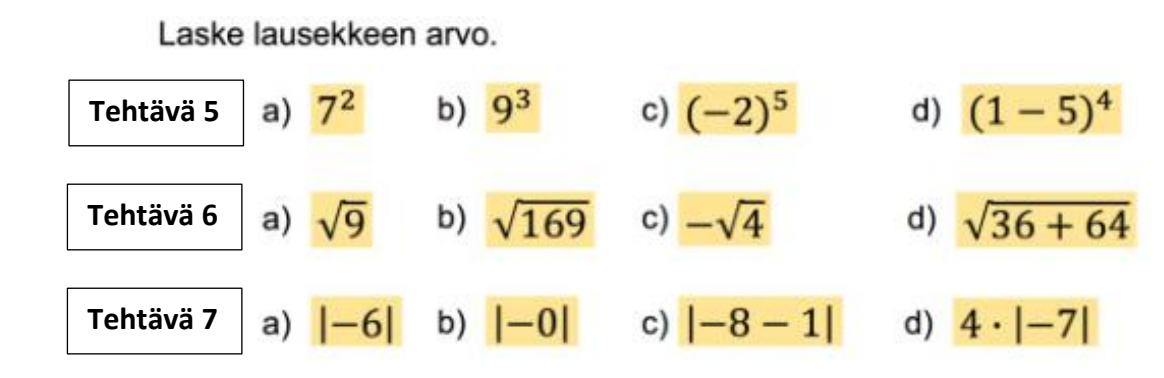

 $\sim$   $\sim$ 

# <span id="page-3-0"></span>**Laskujärjestys**

Matemaattisen lausekkeen laskujärjestys voidaan kirjoittaa Racket-kielessä sisäkkäisten komentojen avulla. Jokainen yksittäinen laskutoimitus alkaa Racket-komennossa sululla ja päättyy sulkuun. Suoritusjärjestys alkaa sisimmäisistä suluista. Rinnakkaiset sulkumerkeillä merkityt komennot suoritetaan järjestyksessä vasemmalta oikealle.

**Esimerkki 1** Summalauseke 9 + 5 ⋅ 3 kirjoitetaan komentona

### **(+ 9 (\* 5 3))**

**Esimerkki 2** Osamäärä (100 - 20) : (16 + 4) kirjoitetaan komentona

#### **(/ (- 100 20) (+ 16 4))**

**Esimerkki 3** Tulo 3 ⋅ [8 + 7 ⋅ (-10)] kirjoitetaan komentona

### **(\* 3 (+ 8 (\* 7 -10)))**

Kirjoita ohjelmakoodit, jotka laskevat seuraavat laskut

Laske lausekkeen arvo.

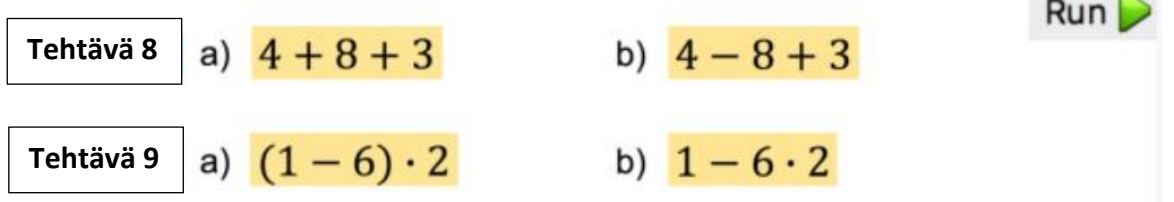

### <span id="page-4-0"></span>**Satunnaisluku**

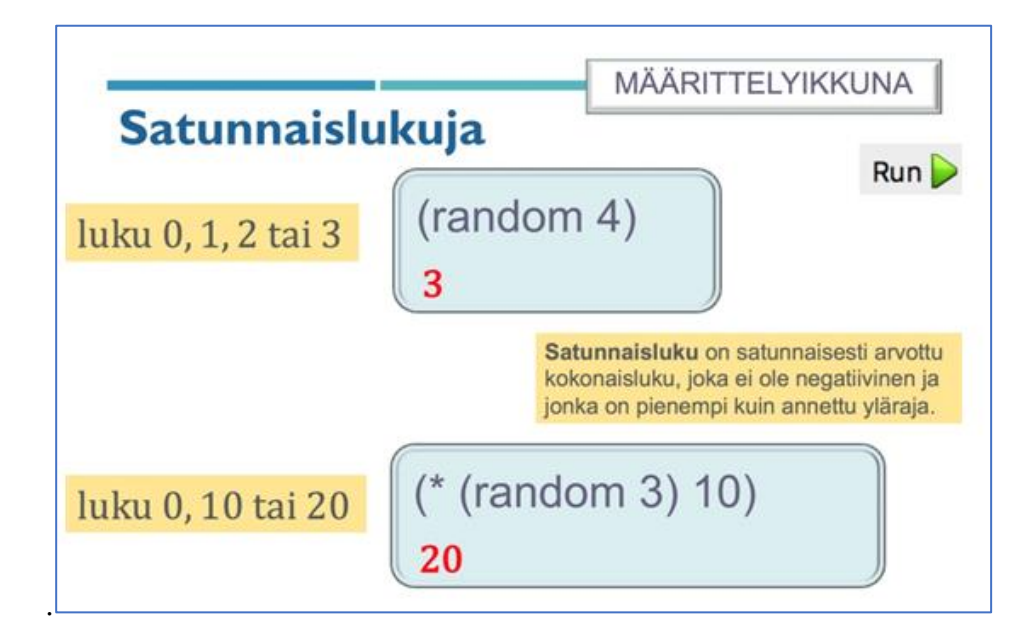

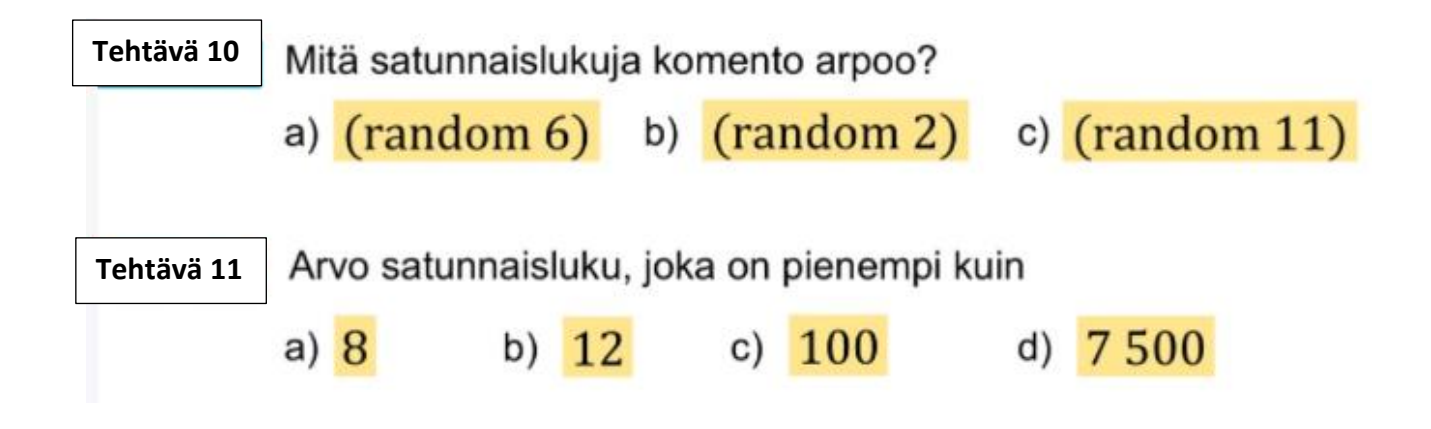

# <span id="page-5-0"></span>**Lausekkeita**

Matematiikassa muuttujaa merkitään kirjaimella. Usein käytetään kirjaimia x, y, a ja b. Kirjaimella merkitylle muuttujalle voidaan antaa laskussa vakiona pysyvä arvo, joka ei muutu matematiikan laskun tai tietokoneohjelman suorituksen aikana. Lauseke on laskutoimitus, joka on kirjoitettu muuttujien ja lukujen avulla. Tietyn muuttujan arvon avulla voidaan laskea lausekkeen arvo.

Jos muuttujalle annetaan ohjelmassa tietty vakiona pysyvä arvo, se tarkoittaa, että sitä ei voi muuttaa tietokoneohjelman suorituksen aikana. Racket-kielessä ohjelman aikainen **[vakio](http://racket.koodiaapinen.fi/manuaali/sanasto.html#%28part._vakio%29)** määritetään **define**-komennolla, jossa yksittäisellä kirjaimella tai sanalla merkitylle muuttujalle annetaan arvo. Matematiikassa käytetään yleensä yksittäisiä muuttujakirjaimia. Muuttujat kannattaa **nimetä** järkevästi. Ohjelmoinnissa käytetään sekä yksittäisiä kirjaimia että pitempiä, käyttötarkoitusta kuvaavia nimiä. Näissä nimissä ei saa olla välilyöntejä. Myöskään Racket-kielen komentoja ei voi käyttää tarkoittamaan jotain muuta. Nimessä ei myöskään saa olla sulku- tai heittomerkkejä eikä merkkejä ' ` | ; # .

**Esimerkki 1** Laske lausekkeen 3a + 6 arvo, kun a = 4. Sijoittamalla luku 4 muuttujan a paikalle saadaan  $3 \cdot 4 + 6 = 12 + 6 = 18$ .

Yllä oleva lasku voidaan kirjoittaa Racket-kielellä komentoina:

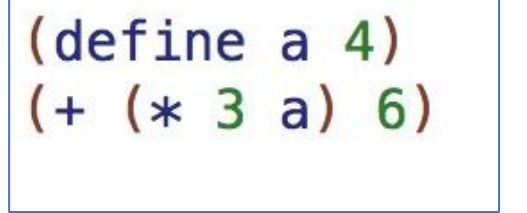

**Tehtävä 12**

Kirjoita yllä olevat koodirivit määrittelyikkunaan ja suorita komennot. Tuliko oikea lausekkeen arvo? Kokeile antaa a:lle eri arvoja.

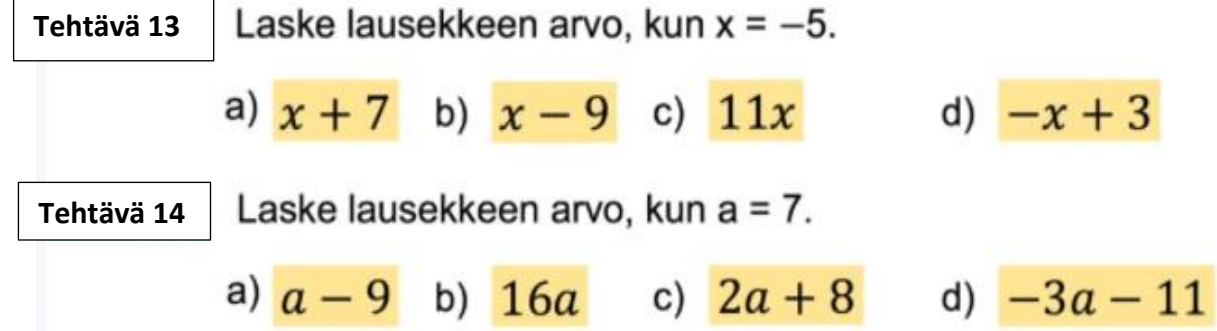

### <span id="page-6-0"></span>**Merkkijono**

**Merkkijono** on tekstiä, joka koostuu teksti-, numero- ja erikoismerkeistä sekä välilyönneistä. Kirjaimista muodostetaan sanoja ja numeroista lukuja. Erikoismerkkejä ovat esimerkiksi pilkku, piste, tavuviiva, kauttaviiva, kysymys- ja huutomerkki.

: # % & / ; + - ! ?  $-$  \*

Racket-kielen merkkijonossa ei saa käyttää heittomerkkiä ", sillä heittomerkkien avulla merkitään merkkijonon alkaminen ja loppuminen. Myöskään sulkumerkit eivät kelpaa osaksi merkkijonoa. Racket-kielen **text-komento** muuntaa merkkijonon kuvaksi.

Text-komennossa ensimmäisenä sulun jälkeen kirjoitetaan haluttu teksti (merkkijono) lainausmerkkien " " sisään. Tämän jälkeen kerrotaan fontin koko lukuna sekä väri tekstinä heittomerkkien sisällä. Viimeisenä komennossa on sulkumerkki. Racket-kielessä on käytössä olevat Värit löytyvät **[värilistasta](http://racket.koodiaapinen.fi/manuaali/varilista.html)**, jossa on valmiina värien nimet heittomerkkien sisällä.

Perusvärejä: "red", "white", "black", "yellow", "green", "blue", "gray"

### **Merkkijono**

Merkkijono (string, engl.) on tekstiä, joka koostuu teksti-, numeroja erikoismerkeistä. Heittomerkkien sisällä oleva teksti tulostuu sellaisenaan.

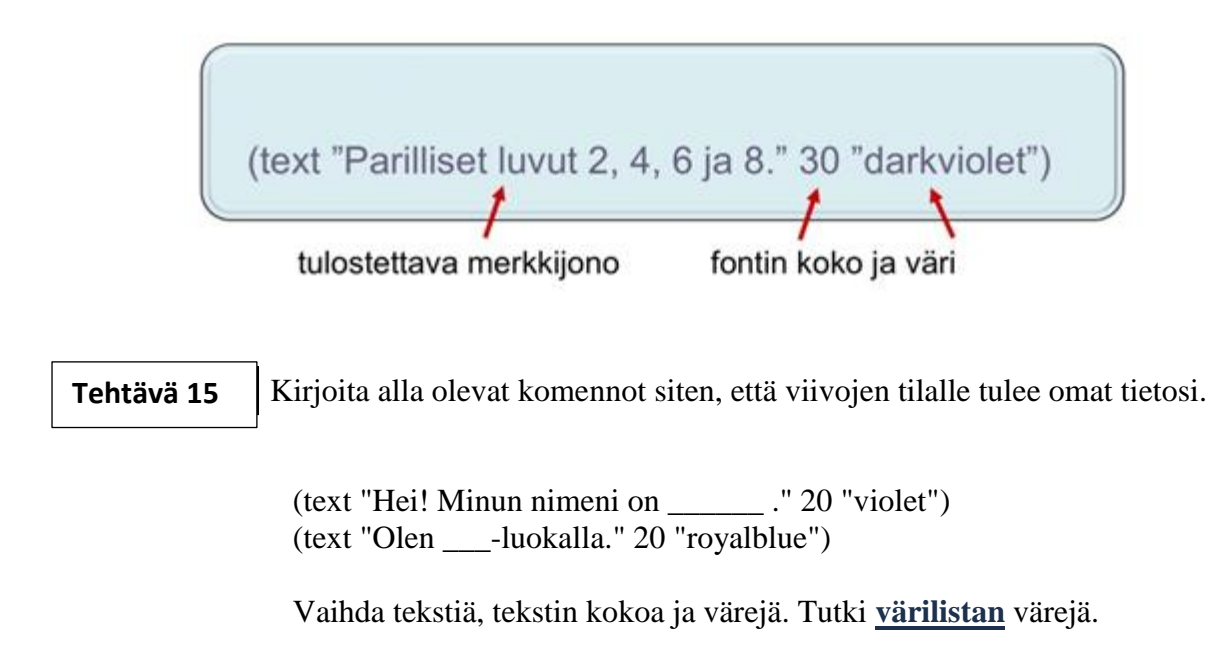

#### **Tehtävä 16**

Kirjoita text-komennolla x-kirjaimia niin, että niistä muodostuu jokin kuvio (esim. alla oleva).

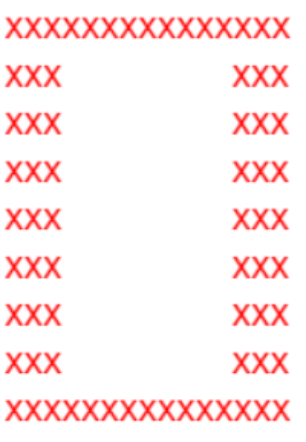

### <span id="page-7-0"></span>**Ehtolauseet**

Lukuja tai lausekkeiden arvoja voi verrata matematiikasta tutuilla merkinnöillä.

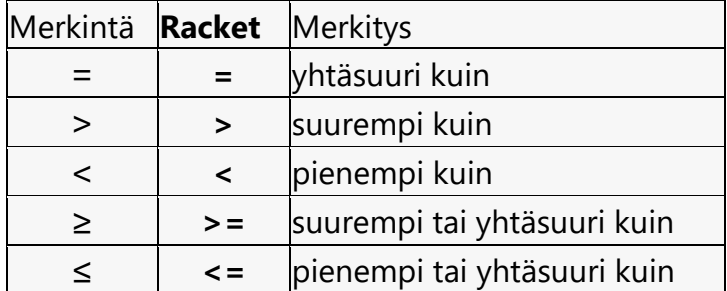

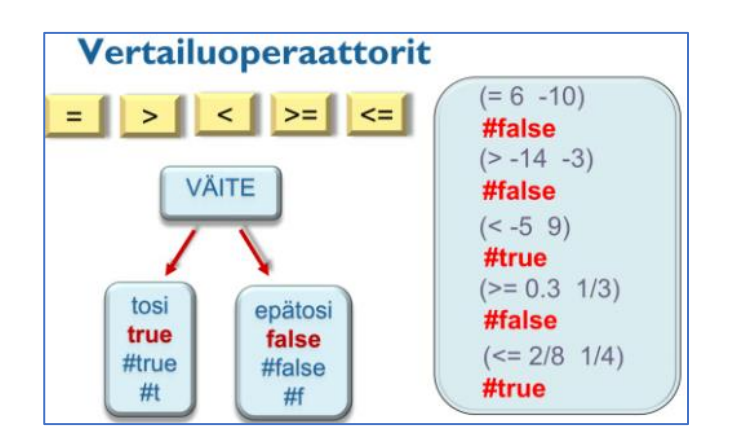

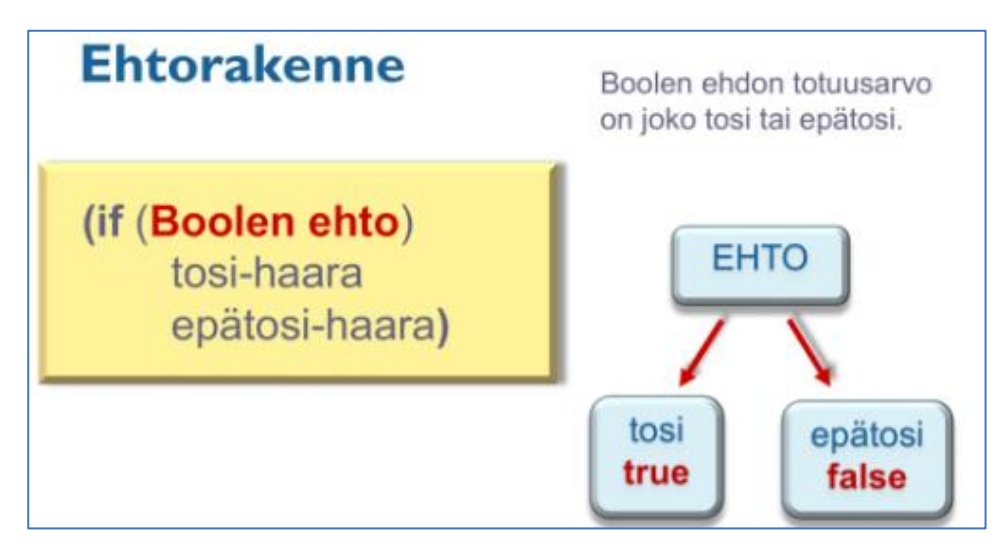

Kirjoita alla oleva esimerkki ja testaa koodin toimivuutta kirjoittamalla esim. käsky (luku 9)

```
(define (luku x)
(if (number? x)(if (= x 0)(text "Luku on nolla." 20 "black")
        (if (> x 0)(text "Luku on positiivinen." 20 "red")
             (text "Luku on negatiivinen." 20 "blue")))
    (text "Et kirjoittanut lukua." 20 "darkgreen")))
```
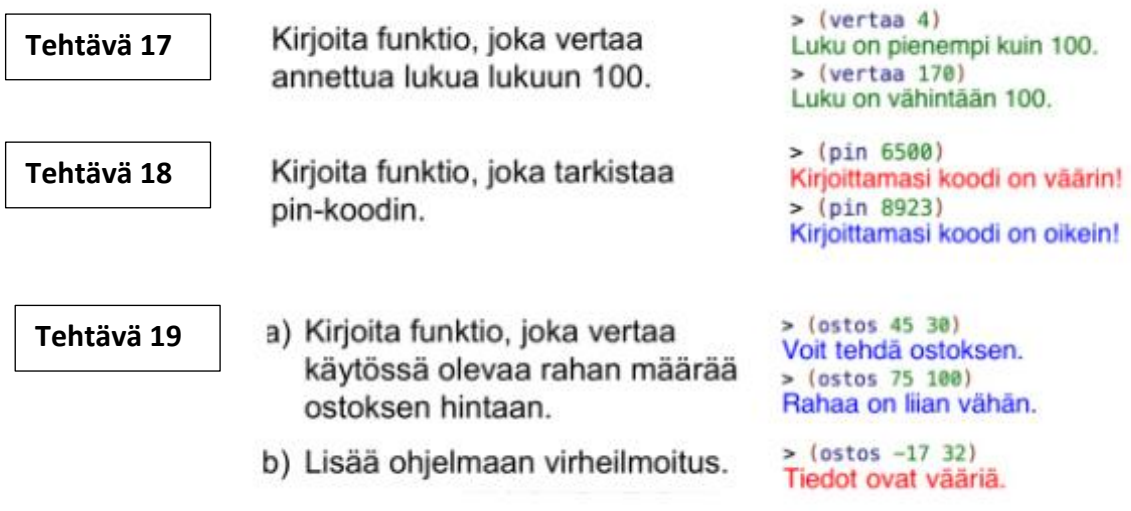

#### **Tehtävä 20**

Kirjoita funktio, joka nimeää kulman sen asteluvun mukaan.

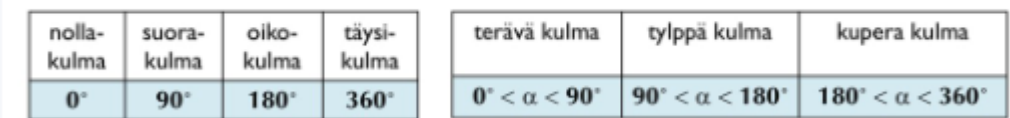